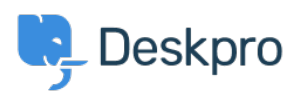

[مرکز آموزش](https://support.deskpro.com/fa/kb)> Using Deskpro > [Agent](https://support.deskpro.com/fa/kb/agent) > Can I collapse the Navigation Panel[?](https://support.deskpro.com/fa/kb/articles/can-i-collapse-the-navigation-panel)

## ? Can I collapse the Navigation Panel

Lara Proud - 2023-08-24 - Comment (1) - Agent

The Navigation Panel is where you can filter items you're dealing with across the Deskpro .interface, whether that's Tickets, Users, Organizations, Help Center, Tasks, or Reports

You can adjust your view of the interface by collapsing the Navigation Panel using the arrow in the bottom left-hand corner of the interface

## $\pmb{\times}$

Collapsing the panel gives you increased visibility over the interface if you want fewer .distractions, or are working on a smaller screen

The Deskpro interface is extremely flexible and customizable. There are numerous other ways to adjust your interface to fit your preference, learn more in Getting to Know your Deskpro. Workspace

Tags [Interface](https://support.deskpro.com/fa/search/labels/all/Interface) Interface Flexibility

Related Content

Getting to Know your Deskpro Workspace . The Agent Interface .